## **ACTIVIDAD 3- TEMA 8 – AUDIO Y VIDEO**

**Accede desde el navegador** *Mozilla Firefox* **a la página de podcasts de RTVE (http://www.rtve.es/podcast) y busca un programa de tu interés. Accede a él y crea una suscripción desde el navegador.** 

Nos vamos a la página rtve.es/podcast y vamos a descargarnos un programa para tenerlo en nuestro ordenador

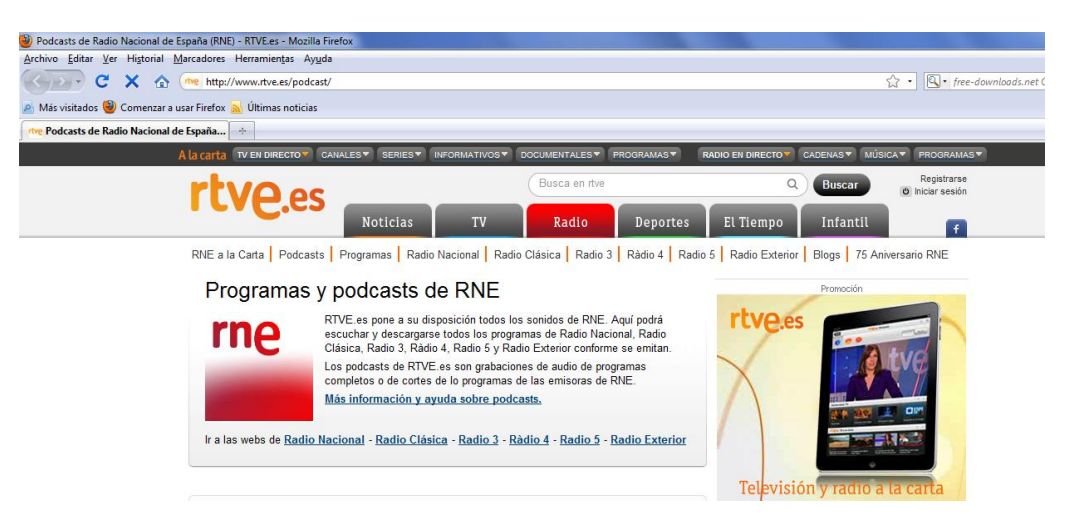

La página ofrece muchos programas para descargar

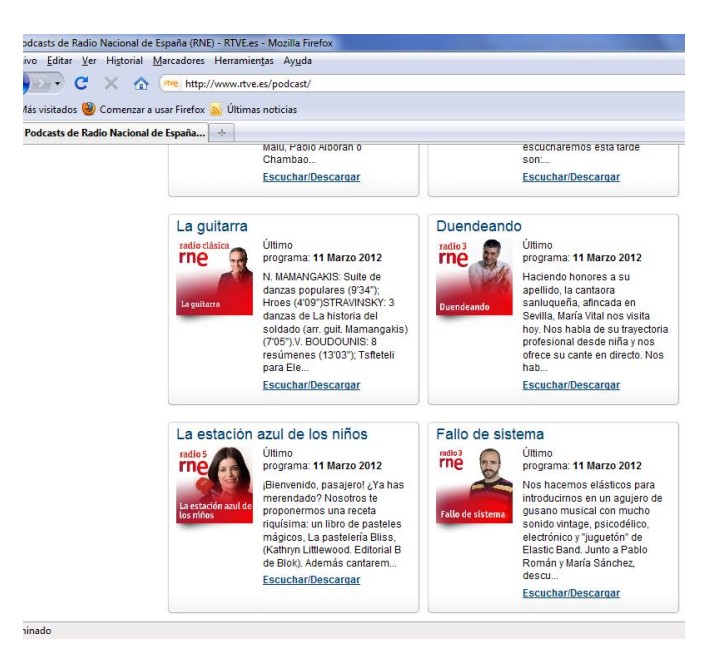

## Podemos escuchar al momento el programa

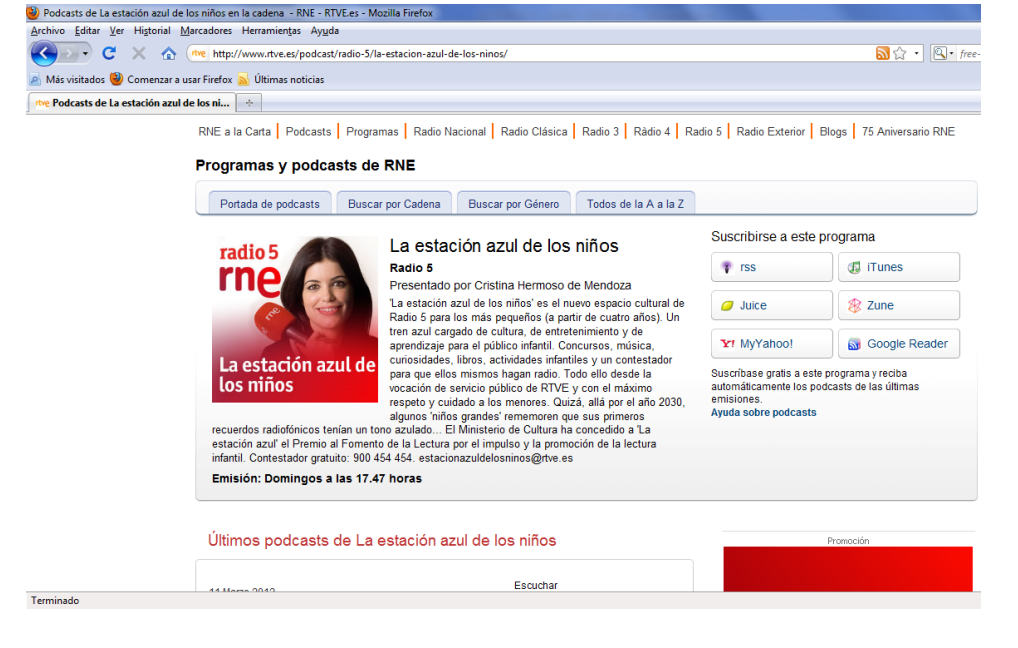

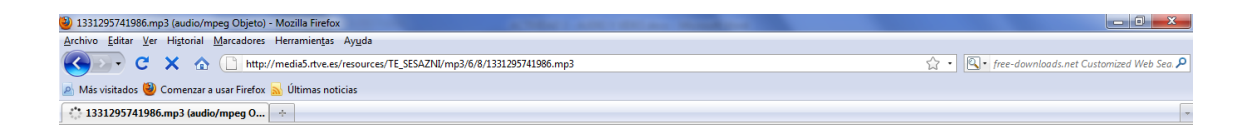

Ahora sobre el programa le damos a descargar y con el botón derecho le damos a guardar enlace como y nos lleva directamente a descargarse en nuestro ordenador

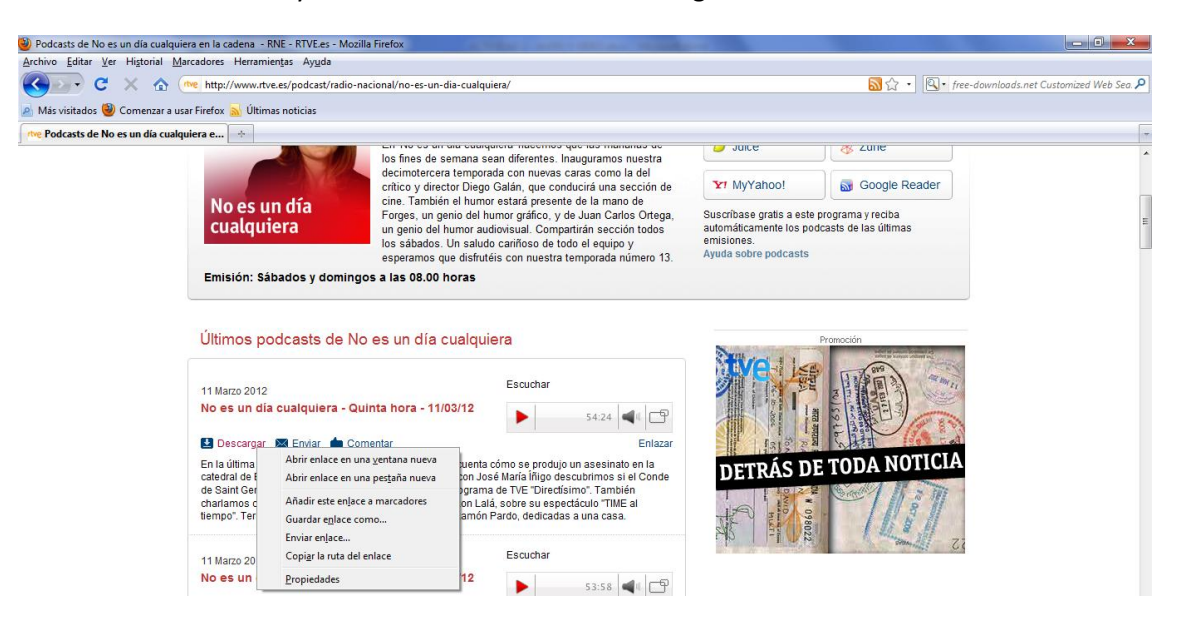

## Aquí tenemos la descarga que se está realizando

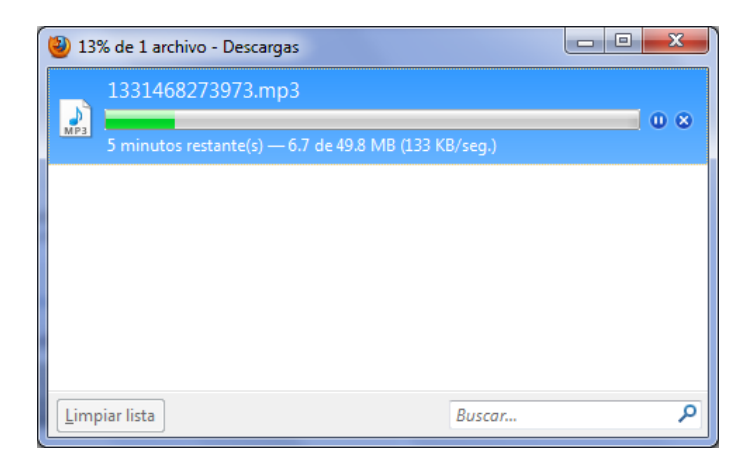

## Ahora podemos escuchar perfectamente el programa

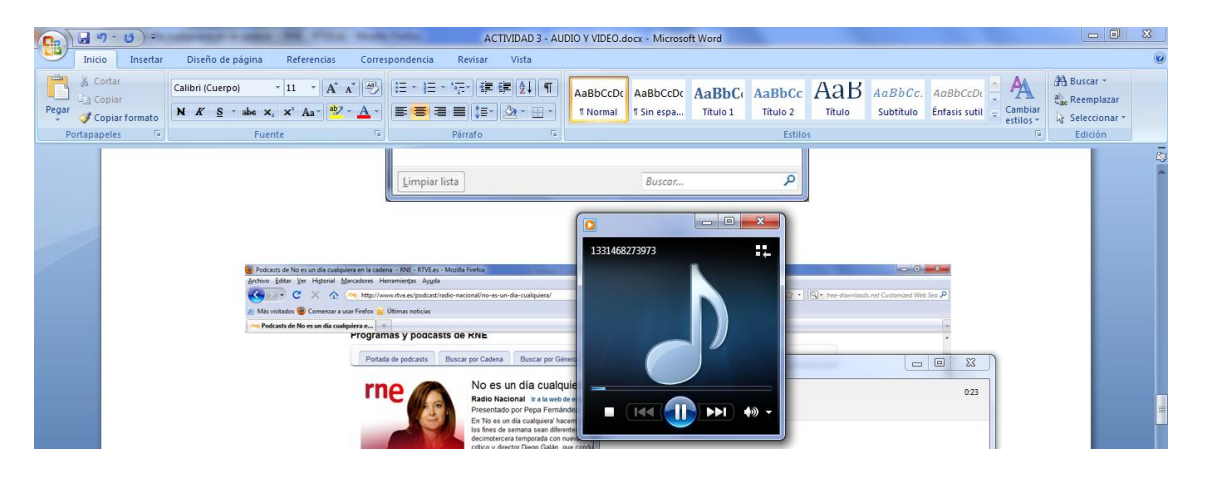

Ahora nos vamos a suscribir a un programa y lo hacemos a través de Google Reader

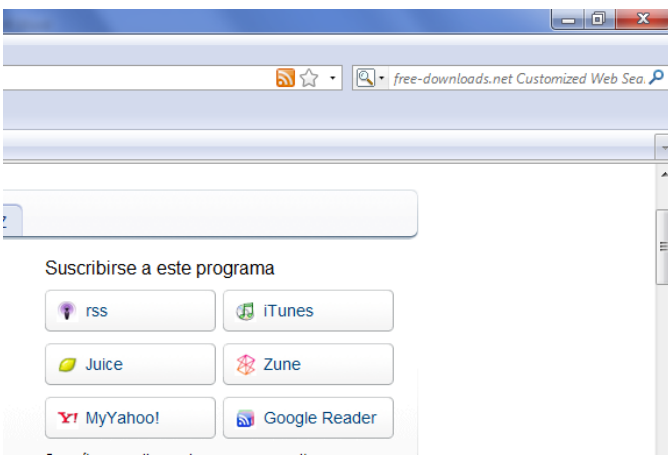

Nos aparece esta página y nos suscribimos a ¡Google y recibimos los podcast del programa que hayamos elegido

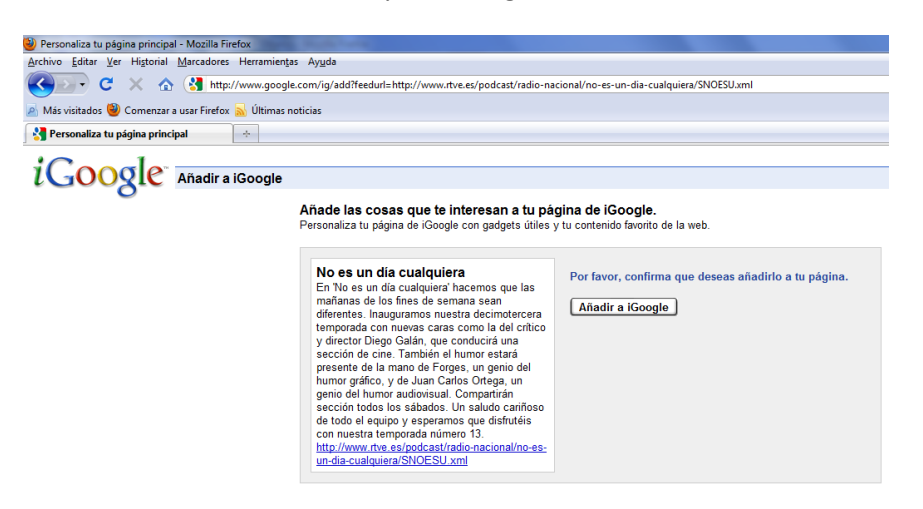

MARÍA ÁNGELES PEÑASCO SÁNCHEZ - ACTIVIDAD 3 - TEMA 8 - SRI